## **Procore Certification Log-In Instructions**

## Log In With Link

- + Go to learn.procore.com
- + Click "Procore User Login" and use the same email and password you use to access Procore.

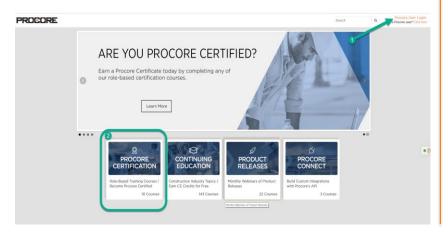

## Log In Through Procore

- Log in to <u>Procore</u>
- Click the '?' in the upper right hand corner
- + Click "Procore Certifications"

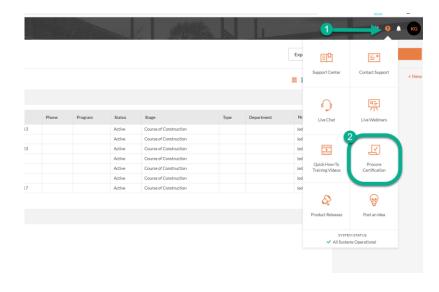

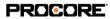